# **Индикатор-коммуникатор ИК 4-20**

АГБР.194.00.00.00 РЭ

Паспорт и руководство по эксплуатации

**www.vip.nt-rt.ru**

#### **Содержание**

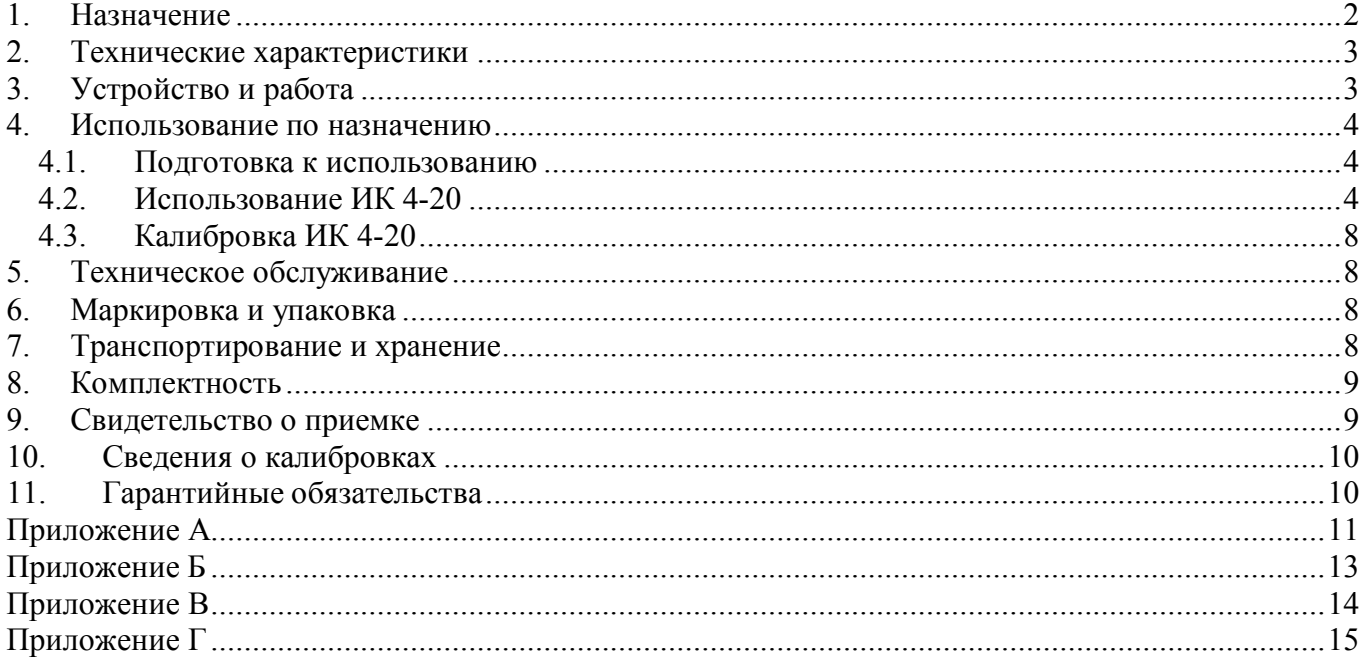

Настоящее руководство по эксплуатации распространяется на индикатор-коммуникатор ИК 4-20 (версия 3 программного обеспечения), предназначенный для индикации выходного сигнала преобразователей с унифицированным выходом по току 4-20 мА, а также для коррекции выходного сигнала преобразователей СДВ и ДД-И с цифровой обработкой сигнала.

### **1. Назначение**

ИК 4-20 предназначен:

- для измерения тока преобразователей с унифицированным токовым сигналом 4-20 мА с индикацией полученного значения в единицах входного параметра;

- сигнализации выхода измеряемого параметра за установленные границы (для исполнения индикатора-коммуникатора - 01);

- индикации выходного сигнала преобразователей в процентах от диапазона 4-20 мА;

- коррекции начального сигнала и диапазона изменения выходного сигнала преобразователей давления СДВ и ДД-И с цифровой обработкой сигнала;

- переключения верхних пределов измерения многопредельных преобразователей давления СДВ.

#### **По вопросам продаж и поддержки обращайтесь:**

**Волгоград (844)278-03-48, Воронеж (473)204-51-73, Екатеринбург (343)384-55-89, Казань (843)206-01-48, Краснодар (861)203-40-90, Красноярск (391)204-63-61, Москва (495)268-04-70, Нижний Новгород (831)429-08-12, Самара (846)206-03-16, Санкт-Петербург (812)309-46-40, Саратов (845)249-38-78 Единый адрес: vip@nt-rt.ru**

**www.vip.nt-rt.ru**

### **2. Технические характеристики**

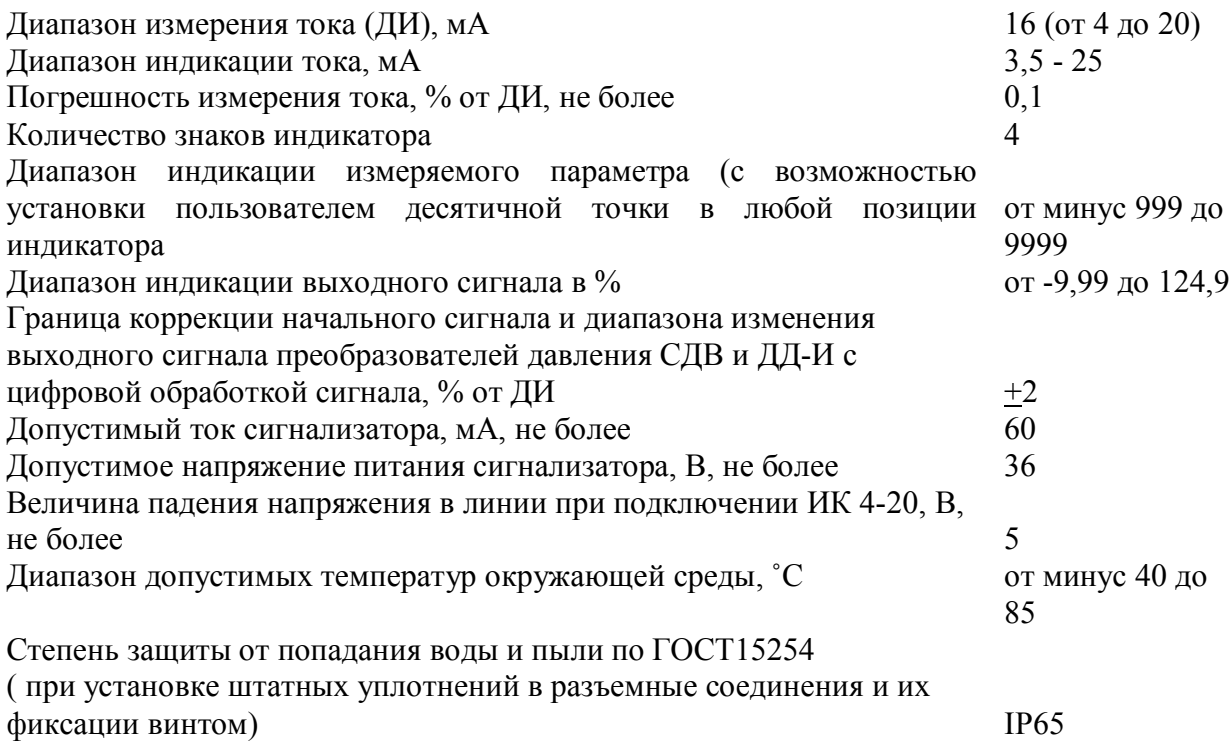

### **3.Устройство и работа**

ИК 4-20 имеет пластиковый корпус с прозрачным окном, через которое видны 4 светодиодных индикатора. На корпусе расположены два разъема по DIN43650 TYPE А - розетка для подключения к преобразователю и вилка для подключения к линии связи. Розетка имеет механизм поворота для обеспечения оптимального угла обзора индикаторов. Рекомендуемое положение преобразователя с установленным ИК 4-20 - вертикальное, выходным разъемом вверх. На корпусе расположены 3 кнопки, предназначенные для изменения режимов работы и настройки параметров.

ИК 4-20 в режиме индикатора производит измерение выходного тока преобразователей любой физической величины в унифицированный сигнал 4-20 мА и выводит его значение в диапазоне величин, задаваемых пользователем.

ИК 4-20 исполнения 01 в режиме индикатора выдает гальванически изолированный от цепи питания преобразователя сигнал выхода измеряемой величины за пределы, установленные пользователем. Выдача сигнала прекращается после возврата изменяемого параметра в установленные границы.

В режиме коммуникатора ИК 4-20 выводит на индикацию значения в процентах от диапазона изменения выходного сигнала.

При подключении к преобразователям давления СДВ и ДД-И с цифровой обработкой сигнала ИК 4-20 может провести коррекцию начального сигнала и диапазона изменения выходного сигнала преобразователя в пределах  $\pm 2$  % в автоматическом или ручном режимах. В первом случае выходной сигнал будет подстроен к величине 4 или 20 мА соответственно, во втором - на величину, выбранную пользователем.

При подключении к многодиапазонному преобразователю давления СДВ в этом режиме возможен просмотр доступных верхних пределов измерения и переключение преобразователя на требуемый предел.

Для проведения этих операций преобразователи исполнения Ех и разъемом 2РМД подключаются соответствующим кабелем.

Операции калибровки, работа с преобразователями давления в режиме коммуникатора могут быть защищены паролем 1, устанавливаемым пользователем.

Режим индикатора и сигнализатора (для исполнения 01) также может быть защищен паролем 2 независимо от пароля режима коммуникатора. При защите паролем 2 устройство выполняет функции индикации и сигнализации с установленными параметрами. Изменение параметров возможно только после ввода правильного пароля.

В состоянии поставки оба пароля в ИК 4-20 отсутствуют (значении «0000»).

#### **4. Использование по назначению**

#### **4.1. Подготовка к использованию**

4.1.1. Внешним осмотром убедитесь в отсутствии механических повреждений корпуса ИК 4- 20, нарушения покрытий и маркировки. При наличии механических повреждений эксплуатация ИК 4-20 не допускается.

4.1.2. Установите ИК 4-20 на преобразователь, подключите вилку к разъему линии (приложение А), установив на оба разъемных соединения требуемые уплотнения. Вставьте фиксирующий винт в корпус ИК 4-20 и затяните его в резьбе розетки преобразователя. Проверьте надежность соединения этих изделий.

4.1.3. Для использования коммуникатора совместно с преобразователями исполнения Ех и выходным разъемом 2РМД соедините ИК 4-20 с преобразователем соответствующим кабелем. При подключении коммуникатора к преобразователю исполнения Ex (рисунок А.3) необходимо отвернуть гайку крепления разъема преобразователя, приподнять разъем, и подсоединить разъем X3 кабеля к разъему, находящемуся внутри корпуса преобразователя.

#### **4.2. Использование ИК 4-20**

Подайте питание в линию связи, на индикаторе должна появиться мигающая строка «**8.8.8.**». Нажатие кнопки «1)» в этот момент приведет к переходу в режим калибровки (см.п.4.3). Через 3 секунды должна появиться строка «**Ind**» или «**Co**», отображающая режим работы ИК 4-20 (режим индикатора или коммуникатора соответственно). Через некоторое время на индикаторе появится значение выходного сигнала преобразователя в соответствии с установленным режимом работы.

ИК 4-20 имеет двухуровневое меню для настройки и изменения режимов работы. Меню верхнего уровня предназначено для изменения режимов работы, набор меню первого уровня позволяют установить параметры каждого режима.

Для изменения режима работы в основном режиме индикации (при индикации выходного сигнала преобразователя) нажмите и отпустите кнопку « $\mathbb{R}$ ». На индикаторе появится мигающая строка с отображением текущего режима работы. Кратковременное нажатие кнопки «**M**» позволяет в цикле переключать режимы работы, а кнопка « $\psi$ » – их фиксировать.

Примечание:

Время пребывания ИК 4-20 в меню верхнего уровня без нажатия клавиш не превышает, 60 сек, после чего устройство возвратится в основной режим работы.

Индикация измеряемого тока значительно ниже 4 мА отображаются символами «**-1Е**» и выше 25 мА символами «**1Е**».

Меню первого уровня для режима индикатора «**Ind**» позволяет ввести следующие параметры:

- значение величины, отображаемой индикатором при минимальном токе 4 мА «**Lo**»;
- значение величины, отображаемой индикатором при максимальном токе 20 мА «**Hi**»;
- положение десятичной точки;
- время усреднения показаний «**dEFx**»;

– установку/изменение пароля 1 «**nPA**».

Меню первого уровня для режима коммуникатора «**Co**» позволяет изменить следующие параметры преобразователей СДВ и ДД-И:

– автоматически установить уровень начального сигнала «Lo  $\mathbf{A}$ »;

- установить уровень начального сигнала вручную «**Lo\_P**»;
- автоматически установить диапазон измерения сигнала «**Hi\_A**»;
- установить диапазон измерения сигнала вручную «**Hi\_P**»;
- перестроить многопредельный преобразователь на другой верхний предел измерения «**Pi**»;
- восстановить заводские настройки «**FAC**»;
- установить/изменить пароль 2 «**nPA**».

Меню сигнализатора «**S1**» (доступно только для исполнения 01) предназначено для:

- ввода нижнего значения дискретного сигнала;
- ввода верхнего значения дискретного сигнала;
- ввода гистерезиса дискретного сигнала.

#### 4.2.1. Работа в режиме индикатора «**Ind**».

4.2.1.1 Находясь в режиме индикатора для входа в меню, нажмите и отпустите кнопку «**M**». Если установлен пароль 2 для режимов индикатора (и сигнализатора для исполнения 01), то на индикаторе появится приглашение к вводу пароля – строка «0.000». Введите пароль в соответствии с 4.2.4. Неправильный пароль приведет к возврату устройства в основной режим индикации и блокировке повторного ввода пароля до выключения питания. На индикаторе появятся символы «**Lo**» (отображаемая величина при 4 мА). Нажмите «**M**» еще один раз, на индикаторе отобразится значение, которое можно откорректировать кнопками « $\mathcal{P}$ » или « $\mathcal{P}$ ». При этом удержание кнопки в нажатом состоянии приведет к увеличению шага изменения величины.

4.2.1.2 Последующее нажатие кнопки «**M**» позволит войти в режим коррекции верхнего значения отображаемой величины «**Hi**» (отображаемая величина при токе 20 мА) и откорректировать ее при необходимости.

4.2.1.3 Далее можно установить положение десятичной точки (на индикаторе отображается только точка).

4.2.1.4 Ввести требуемое время усреднения показаний индикатора (строка индикатора содержит символы «**dEFx**», где **x** – параметр усреднения). Величина **x** может быть изменена в пределах от 0 до 7, что соответствует времени усреднения 0,5 сек; 1 сек…32 сек; 64 сек.

4.2.1.5 Завершение ввода нажатием «M» вызывает следующий пункт меню – ввод нового значения пароля 2 «**nPA**» (см. 4.2.4) с последующим возвратом устройства в нормальный режим работы с сохранением измененных параметров в энергонезависимой памяти

Примечание: Время нахождения устройства в меню первого уровня без нажатия кнопок не превышает 60 с.

Работа в режиме коммуникатора «Со»  $4.2.2.$ 

4.2.2.1. Вход в меню производится нажатием «М» из основного режима коммуникатора. При установленном пароле 1 вход в меню возможен после его ввода (п. 4.2.4).

4.2.2.2. Автоматическая подстройка начального сигнала преобразователя.

- нажмите кнопку « $M$ » до появления на индикации символов «Lo A» (величина давления, подаваемого на преобразователь должна быть равна нижнему предельному значению);

- нажатием кнопки «**W**» выполните операцию.

При выполнении операции появится индикация «<sub>0000</sub>», при завершении подстройки переход к основному режиму индикации выходного сигнала в процентах от диапазона его изменения или символы «**Err**» при невозможности выполнения операции. Признак ошибки снимается кнопкой «М» после чего операция может быть повторена или отменена переходом к следующему пункту меню кнопкой « $M$ ».

4.2.2.3. Ручной режим подстройки начального сигнала.

- нажимайте кнопку « $M$ » до появления на индикации символов «Lo P»;

- нажмите « $\Downarrow$ » для активизации строки ввода параметра;

- кратковременным нажатием или нажатием и удержанием кнопок «1)» или « $\Downarrow$ » установите необходимую величину.

- ввод завершается кнопкой « $\mathbf{M}$ », после индикации строки « $\mathbf{d}A$ ?» необходимо подтвердить величину подстройки кнопкой « $\Downarrow$ », или отказаться от операции, перейдя к следующему пункту меню кнопкой «М».

Ручной режим позволяет задать величину подстройки преобразователя с шагом 0.05% в пределах +2% от исходного значения (при этом величина измеряемого преобразователем давления может быть произвольной, но постоянной во время выполнения операции).

4.2.2.4. Автоматическая подстройка диапазона измерения сигнала.

- нажимайте кнопку « $M$ » до появления на индикации символов «Ні А» (величина измеряемого параметра должна быть равна верхнему предельному значению);

- нажатием кнопки  $\langle \Downarrow \rangle$  выполните операцию.

 $\eta$  последующим переходом к При выполнении операции появится индикация « ) с последующим переходом к основному режиму индикации выходного сигнала в процентах от диапазона его изменения или символы «**Err**» при невозможности выполнения операции. Признак ошибки снимается кнопкой «М» после чего операция может быть повторена или отменена переходом к следующему пункту меню кнопкой «М». После подстройки диапазона проведите подстройку начального сигнала при необходимости.

4.2.2.5. Ручная подстройка диапазона измерения сигнала.

- нажимайте кнопку « $M$ » до появления на индикации символов «Ні Р»

- нажмите « $\Downarrow$ » для активизации строки ввода параметра;

- нажатием (удержанием) кнопок « $\bigcap$ » или « $\bigcup$ » установите необходимую величину.

- ввод завершается кнопкой « $\mathbf{M}$ », после индикации строки « $\mathbf{d}\mathbf{A}$ ?» необходимо подтвердить величину подстройки кнопкой « $\Downarrow$ », или отказаться от операции, перейдя к следующему пункту меню кнопкой « $M$ ».

4.2.2.6. Перестройка многопредельных преобразователей на другой верхний предел измерения.

- нажимайте кнопку « $M$ » до появления на индикации символов « $Pi$ »;

- нажмите « $\Downarrow$ » для получения информации о текущем значении верхнего предела измерения.

Появившееся при чтении число означает верхний предел измерений текущего диапазона. Индикатор в крайне левой позиции отображает единицы измерения преобразователя давления. Если его сегменты погашены, то значение верхнего предела измерений имеет размерность кПа, свечение верхнего сегмента « $\Box$ » – в МПа, свечение сегментов « $\Box$ » – в кГс/см<sup>2</sup>. Нажатием кнопки «1)» можно просмотреть доступные верхние пределы измерений, а кнопкой « $\downarrow$ » – произвести переключение на диапазон, находящийся в текущее время на индикации.

Восстановление заводских настроек. 4227

- нажмите кнопку « $\mathbf{M}$ » до появления на индикации символов « $\mathbf{FAC}$ »;

- нажмите « $\Downarrow$ » для активизации записи заводских настроек в рабочую область.

Пункт меню « $FAC$ » предназначен для восстановления заводских настроек текущего диапазона измерений - как начального сигнала, так и диапазона изменения выходного сигнала. Данная операция может производиться в тех случаях, когда при настройке преобразователя, переключении диапазона возникли какие либо программно-аппаратные ошибки.

4.2.2.8. Пункт меню « $nPA$ » предназначен для изменения пароля 2 доступа к функциям коммуникатора (см. 4.2.4).

Установка параметров сигнализатора «S1» (доступно только для исполнения 01).  $4.2.3.$ 

4.2.3.1. Вход в меню осуществляется через меню верхнего уровня (нажатие в основном режиме работы « $\mathbb{I}$ », последовательное переключение кнопкой « $\mathbf{M}$ » мигающих строк « $\mathbf{C}\mathbf{0}$ » – «Ind» до появления строки «S1»). Нажатием « $\Downarrow$ » зафиксируйте вход в этот режим (строка «S1» перестанет мигать). Вход в меню и движение по пунктам меню производится кнопкой « $M$ ». При установленном пароле 2 любое изменение параметров, возможно, только после его ввода по 4.2.4.

4.2.3.2. «УС» с последующим числом представляет порог изменения состояния (в единицах индикатора) выходного ключа; «  $\lceil y \rceil$  или « $\rceil$  » - форму выходного сигнала при достижении порога переключения (первая форма означает разомкнутое состояние ключа при сигнале ниже порогового уровня - рис. В1 приложения; вторая - замкнутое состояние ключа ниже порогового уровня - рис. В2 приложения; выбор формы производится кнопками « $\Downarrow$ » и « $\Uparrow$ » соответственно); «  $\Box$  » - устанавливает величину гистерезиса переключения выходного сигнала при его уменьшении. Последнее нажатие кнопки «М» приводит к выходу из меню сигнализатора, сохранению введенных значений в энергонезависимой памяти и возврату устройства в предыдущий режим работы.

Примечание: Изменение параметров сигнализатора возможно при режимах коммуникатора и индикатора, а включение ключа - только в режиме индикатора.

Ввод/изменение паролей 1 и 2 производится при появлении строки « $nPA$ » в меню 424 коммуникатора и сигнализатора соответственно. Нажатие кнопки «М» вызывает отказ от изменения пароля, кнопка « $\downarrow$ » - вход в режим ввода с появлением строки «0.000». Точка в позиции знака указывает позицию, значение которой можно изменить нажатием и отпусканием кнопки «1)», позиция изменяется кратковременным нажатием кнопки « $\downarrow$ ». Окончание ввода осуществляется нажатием кнопки «М», при этом происходит проверка введенного пароля или сохранение нового значения пароля в энергонезависимой памяти.

Примечание:

- 1. При несовпадении пароля с сохраненным ранее значением повторный ввод возможен только после выключения и повторного включения питания (блокировка повторного ввода).
- 2. Ввод пароля с нулевым значением приводит к его отключению и отсутствием запросов соответствующего пароля при выполнении операций с ИК 4-20.

#### **4.3. Калибровка ИК 4-20**

4.3.1. Подключите ИК 4-20 к контрольно-измерительным приборам, согласно приложению Б.

4.3.2. Установите напряжение источника питания 24В, RP1= 4000 Ом, RP2=50 Ом.

4.3.3. Включите источник питания и при мигающих символах «**8.8.8.8.**» нажатием кнопки «» войдите в режим калибровки. Индикация при этом изменится на мигающие символы «**CAL**». Подтвердите правильность действий нажатием кнопки «**M**». На индикаторе появится

строка «**оооо**», свидетельствующая о готовности измерения заданного тока 4 мА.

Примечание: Интервалы времени на вход в режим калибровки и его подтверждение не превышают 3 секунды, по их истечению ИК 4-20 выйдет из режима калибровки в нормальный режим работы.

4.3.4. Изменением сопротивления RP1 установите величину тока (4,000±0,008) мА (0,2000±0,0004) В по показаниям PV1 и нажмите кнопку « $\Downarrow$ », при этом будет измерен начальный сигнал и ИК 4-20 строкой «**оооо**» покажет готовность к измерению тока 20мА.

4.3.5. С помощью RP1 установите величину тока (20,000±0,008) мА (1,0000±0,0004) В по показаниям PV1 и нажмите кнопку « $\mathbb{I}$ », при этом будет замерено верхнее значение тока, данные сохранены в энергонезависимой памяти и устройство перейдет в режим измерения выходного сигнала.

Примечания:

Попытка калибровки при токах значительно отличающихся от 4 и 20 мА приводит к возникновению ошибки символы «**Err**» с выходом из режима калибровки с сохранением предыдущих коэффициентов калибровки в энергонезависимой памяти.

Не допускается устанавливать сопротивление RP1 меньше 600 Ом, это может привести к выходу из строя коммуникатора.

Калибровка как нижнего, так и верхнего значений должна быть выполнена в течение времени не более 3 минут.

При установленном пароле 1 необходимо ввести его значение, иначе все калибровочные значения не сохранятся в энергонезависимой памяти.

#### **5. Техническое обслуживание**

5.1. Техническое обслуживание ИК 4-20 заключается в его периодической проверке и калибровке. Калибровку рекомендуется проводить с интервалом 1 раз в год.

5.2. Ремонт прибора производится только заводом-изготовителем.

#### **6.Маркировка и упаковка**

6.1. Маркировка ИК 4-20 содержит:

- наименование изделия, наименование предприятия изготовителя;

- заводской номер, месяц, год изготовления.

6.2. Упаковка ИК 4-20 производится в индивидуальную тару.

#### **7.Транспортирование и хранение**

7.1.Условия транспортирования соответствуют:

- в части воздействия климатических факторов группе 2С по ГОСТ 15150;
- в части механических нагрузок группе N2 по ГОСТ 12997.

7.2. Транспортирование ИК 4-20 производится в соответствии с установленными для каждого вида транспорта правилами.

7.3. Способ укладки транспортной тары на транспортное средство должен исключать перемещение транспортной тары во время транспортировки.

### 8. Комплектность

8.1. Состав комплекта поставки ИК 4-20 приведён в таблице 1.

Таблица 1 - Комплектность индикатора-коммуникатора

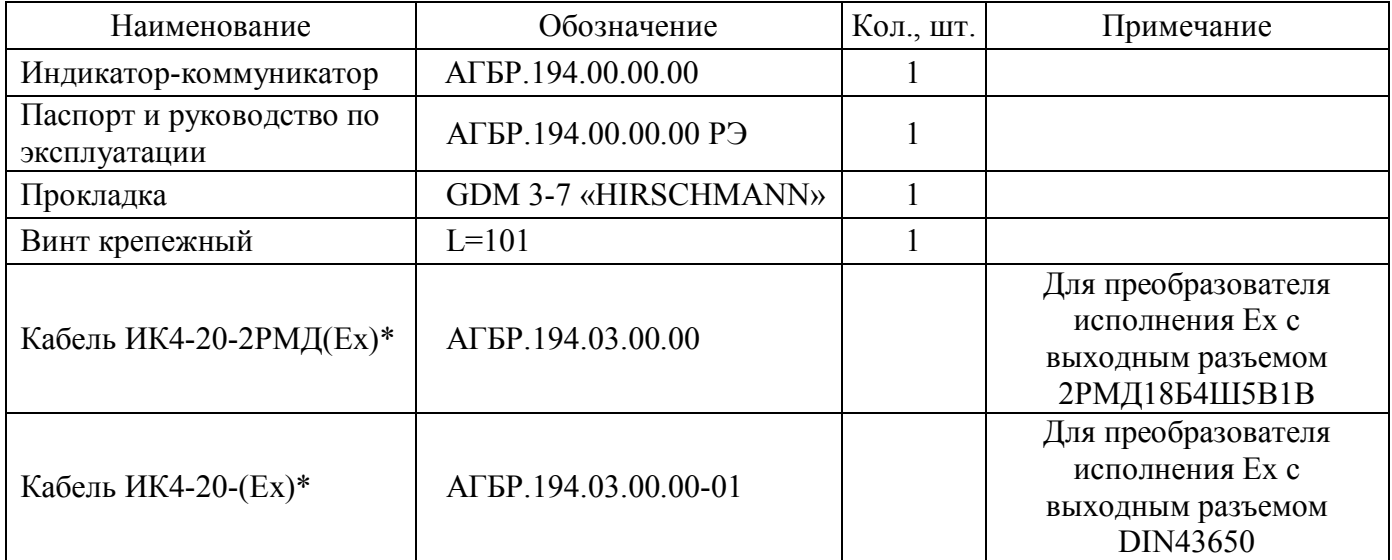

\* Кабель поставляется по заказу.

### 9. Свидетельство о приемке

Индикатор-коммуникатор ИК 4-20 зав.  $\mathbb{N}_2$ изготовлен и принят в соответствии с АГБР.194.00.00.00 и признан годным для эксплуатации

Представитель ОТК

 $M\Pi$ 

(личная подпись)

 $\overline{(\Phi.M.O.)}$ 

число, месяц, год

Изготовитель: ЗАО «НПК "ВИП"» 620142 г. Екатеринбург, ул. Щорса, 7 Почтовый адрес: 620075, г. Екатеринбург, ул. Мамина-Сибиряка, 145, а/я 5; Тел./факс: (343) 380-51-56; 380-51-57; E-mail: info@zaovip.ru; http://www.zaovip.ru

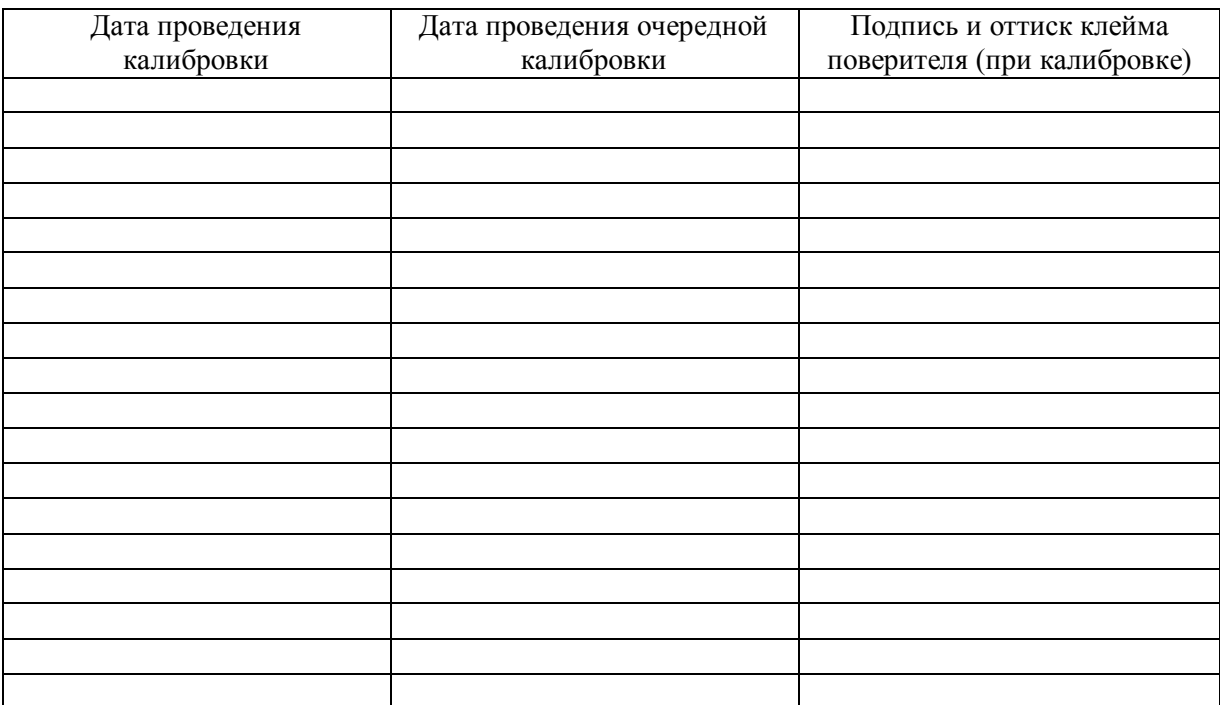

### **10. Сведения о калибровках**

### **11. Гарантийные обязательства**

11.1. Изготовитель гарантирует соответствие индикатора-коммуникатора требованиям АГБР.194.00.00 при соблюдении условий транспортирования, хранения, монтажа и эксплуатации, установленных в настоящем руководстве по эксплуатации.

11.2. Гарантийный срок эксплуатации индикатора-коммуникатора – 12 месяцев от даты приемки.

11.3. Гарантия не распространяется на индикатор-коммуникатор, подвергшийся любым посторонним вмешательствам в конструкцию или имеющий внешние повреждения конструкции.

11.4. Изготовитель проводит обслуживание и ремонт индикатора-коммуникатора ИК 4-20 после истечения срока гарантийного обслуживания при заключении дополнительного договора на обслуживание и ремонт.

11.5. Средний срок службы до списания (полный) – не менее 10 лет.

### **Приложение А**

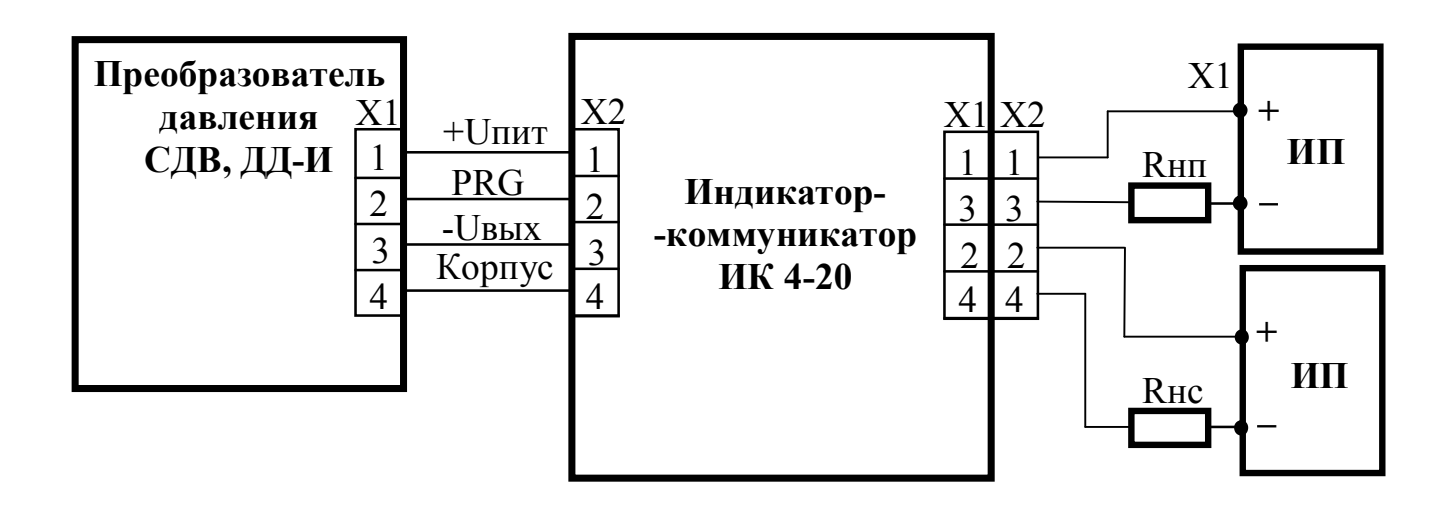

Рисунок А.1 Схема подключения ИК 4-20 к преобразователю давления СДВ или ДД-И общепромышленного исполнения.

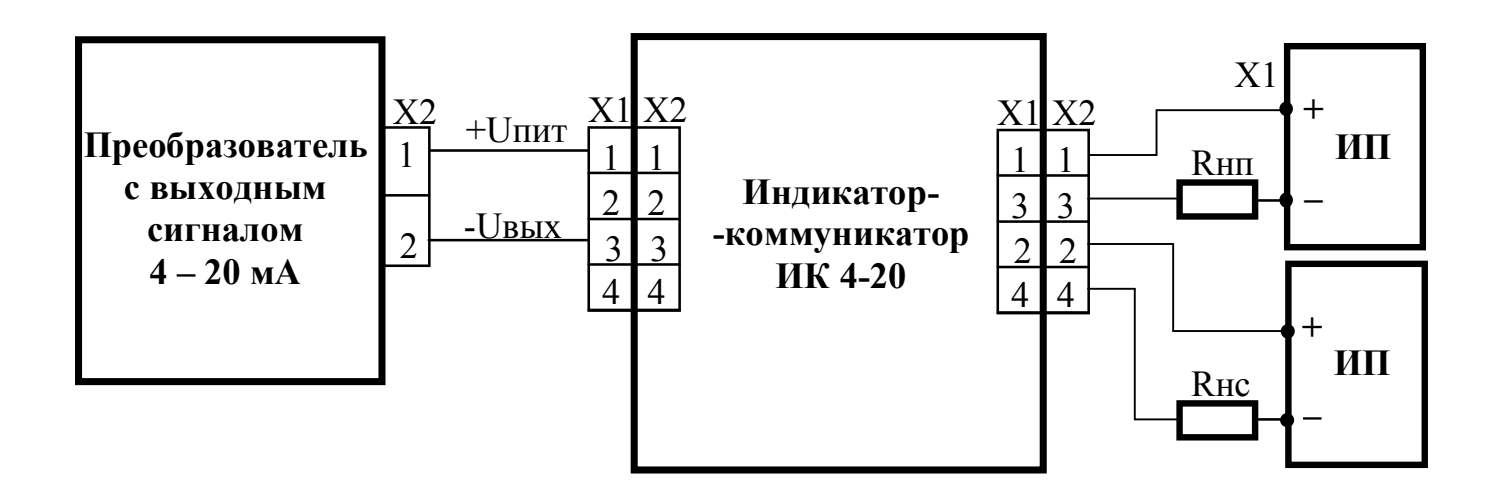

Рисунок А.2 Схема подключения ИК 4-20 к преобразователю с выходным сигналом 4 – 20 мА.

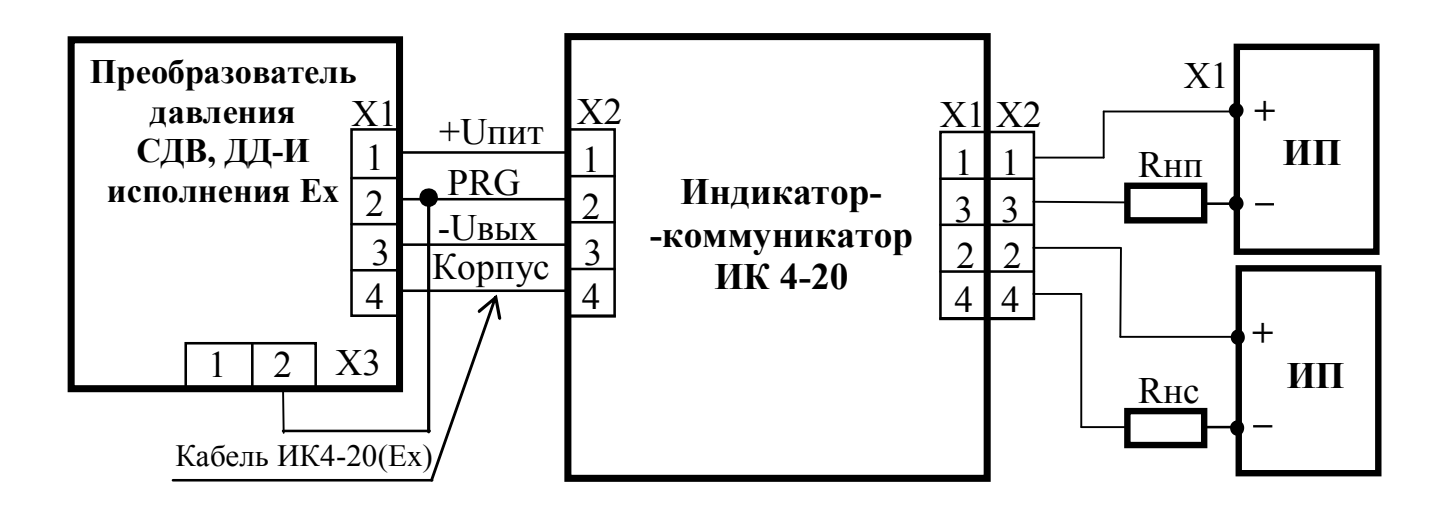

Рисунок А.3 Схема подключения ИК 4-20 к преобразователю с выходным разъемом 2РМД (разъем ХЗ кабеля не поключать) и преобразователя исполнения Ех (разъем ХЗ подключить, отвернув крышку) с выходным сигналом 4 - 20 мА

Rнп - нагрузочный резистор (включая сопротивление линии) преобразователя давления Rнс - нагрузочный резистор сигнализатора.

# **Приложение Б**

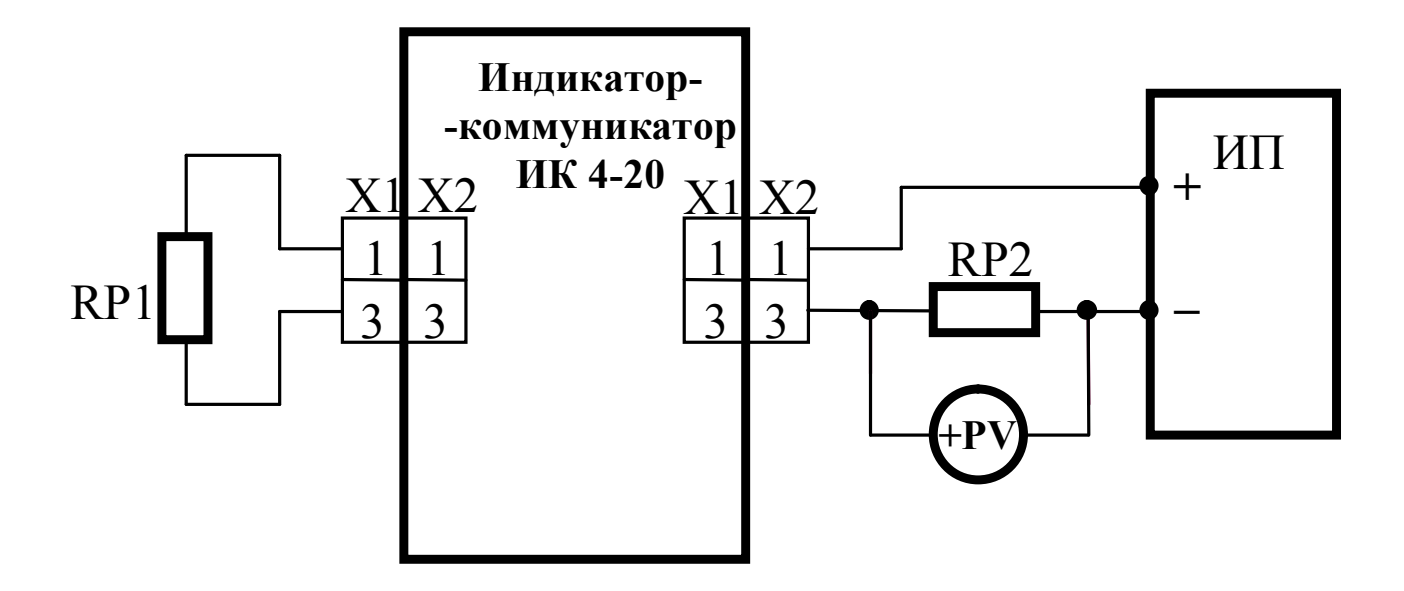

Рисунок Б.1 Схема подключения ИК 4-20 к контрольно-измерительному оборудованию при калибровке.

- ИП источник питания (например, Б5-7)
- RP1 магазин сопротивлений Р33
- RP2 образцовая мера сопротивления МС-3006 50 Ом
- PV вольтметр универсальный
- Х1 вилка по DIN43650 TYPE А
- Х2 розетка по DIN43650 TYPE А

# **Приложение В**

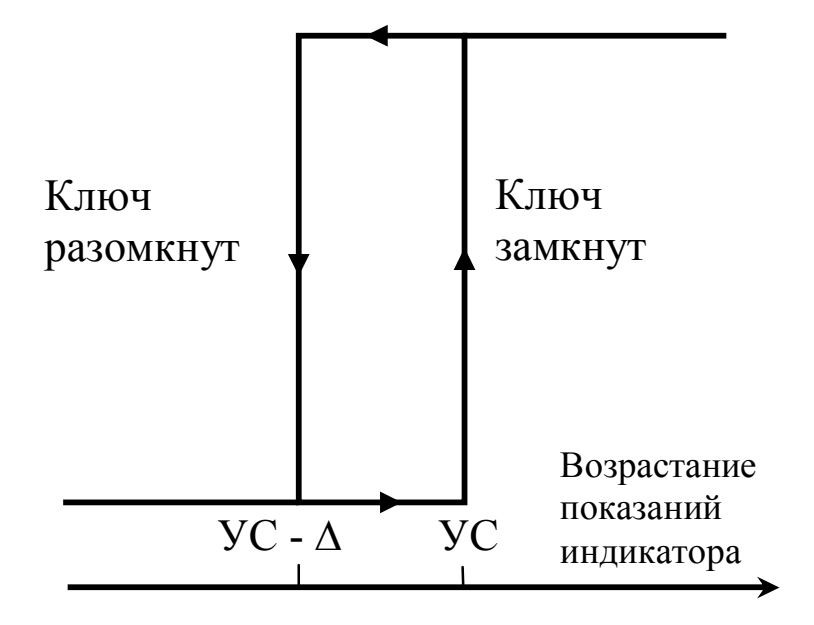

∆- гистерезис выключения.

Рисунок В.1 Диаграмма работы сигнализатора при установке формы переключения «**\_**».

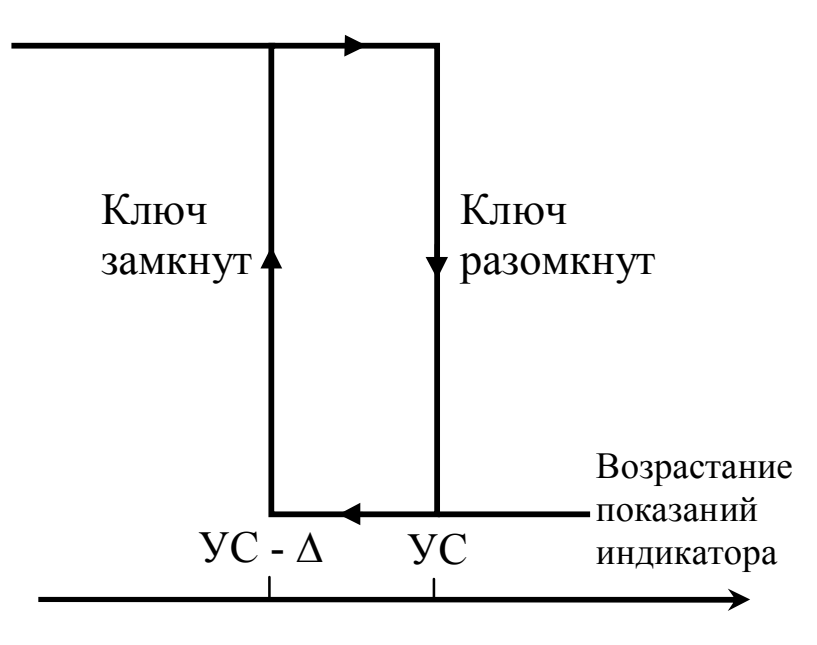

∆- гистерезис выключения.

Рисунок В.2 Диаграмма работы сигнализатора при установке формы переключения «**\_**».

# **Приложение Г**

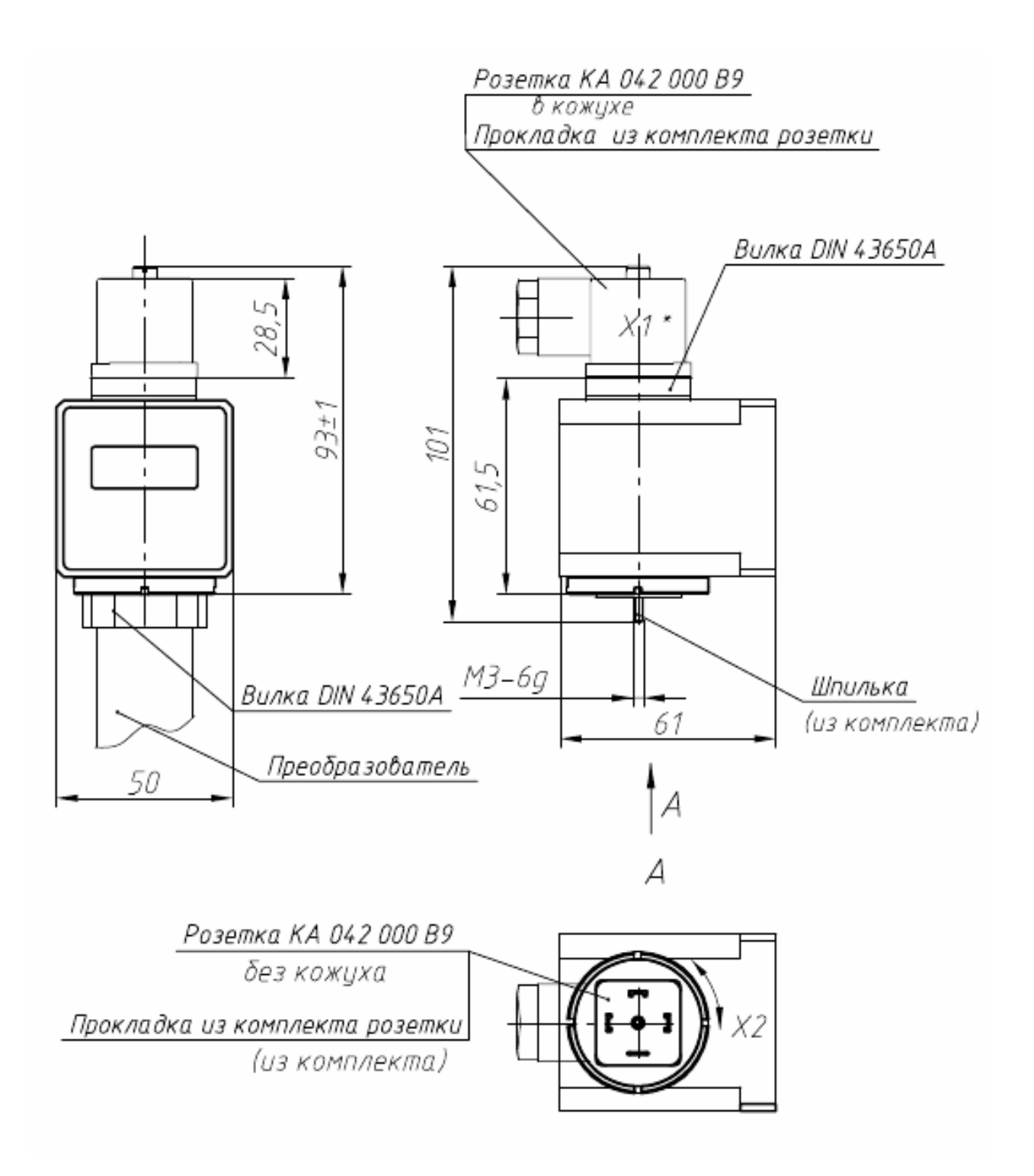

Рисунок Г.1 Габаритные размеры ИК 4-20

**По вопросам продаж и поддержки обращайтесь: Волгоград (844)278-03-48, Воронеж (473)204-51-73, Екатеринбург (343)384-55-89, Казань (843)206-01-48, Краснодар (861)203-40-90, Красноярск (391)204-63-61, Москва (495)268-04-70, Нижний Новгород (831)429-08-12, Самара (846)206-03-16, Санкт-Петербург (812)309-46-40, Саратов (845)249-38-78 Единый адрес: vip@nt-rt.ru www.vip.nt-rt.ru**